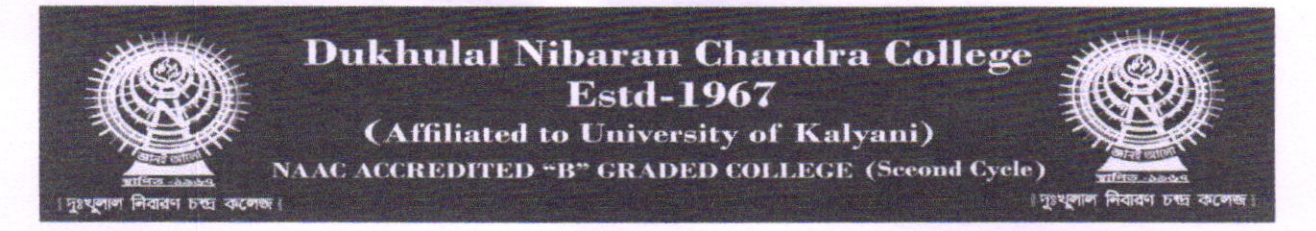

তারিখ- ২৭/০৬/২০২৪

## **Re-open Admission of Semester-II**

এতদ্বারা ছাত্র-ছাত্রীদের জানানো যাচ্ছে যে, ২৮-০৬-২০২৪ থেকে ৩০-০৬-২০২৪ তারিখ পর্যন্ত 2nd Semester এর Provisional Admission काल Website (dnccollege.ac.in) 4 नित्य Student Portal এ ক্লিক করে নিজের Student Id. (যেমন- B.A/23/0001) and নিজের জন্ম তারিখ লিখে Log in করে Payment করতে পারবে।উক্ত তারিখের মধ্যে ভর্তি না হলে Late Fee ধাৰ্য্য করা হবে।

Step-I Semester Portal এ ক্লিক করে নিজের Student Id. (যেমন B.A/23/0001) and নিজের জন্ম তারিখ লিখে Log in করে make Payment -> Pay Now এ ক্লিক করলে SBI Collect Link আসবে ।

Step-III SBI Collect link ଏঝ Educational Institutions select করে Search Option এ গিয়ে কলেজের নাম লিখার পরে Dukhulal Nibaran Chandra College ও West Bengal এলে Payment Category -Semester Admission Semester- 4 Enter Student ID- 75 Id लिट्थि (যেমন B.A/23/0001) Fetch Payment Details click করলে নিজের Details আসলে Payment করতে পারবে ।

<u>B.Sc -> B.Sc এবং B.Com->B.Sc এর ছাত্র-ছাত্রীরা SBI</u> Collect link 4 Payment 4র সময় Id No. 4ই Format 4 (B.Sc/B.A 0001, B.Com/B.Sc/ 0001 এবং B.A/B.Sc) লিখলে Details আসবে ।

বি: দ্র: রসিদ ৪৮ ঘন্টা পরে Download করতে পারবে ।

dnecollege@gmail.com

Date: 27/06/2024

(W.B.) hurangabad,Murshidabad

(Dr Somnath Bandyopadhyay) Principal Principal Dukhulal Nibaran Chandra College

www.dnccollege.ac.in

8 (03485) 262477